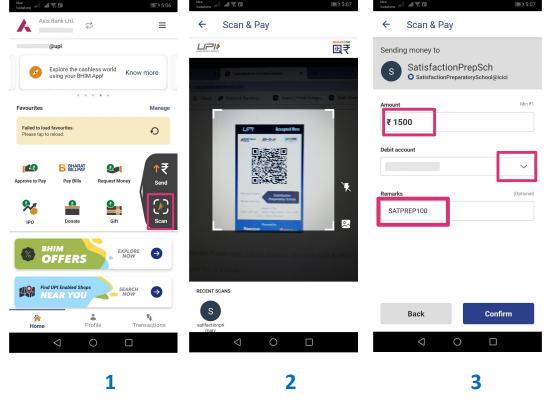

In any UPI app click on Scan

Point to the QR code

**Enter details and Confirm** 

## **Important Points to remember**

- Students of Nursery, LKG & UKG have to scan QR code of 'Satisfaction Preparatory School'
- Students of Class 1<sup>st</sup> to 4<sup>th</sup> have to scan QR code of 'Satisfaction Primary School'
- 'Student payment ID' has to be entered in Remarks/Comments field.

'Student payment ID' has been shared through SMS. If 'Student payment ID' is not available, Student Name and Class should be mentioned in Remarks/Comments field.